**WebSphere**® Commerce Developer Commerce – Express Developer

**Version 6.0.0.2**

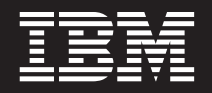

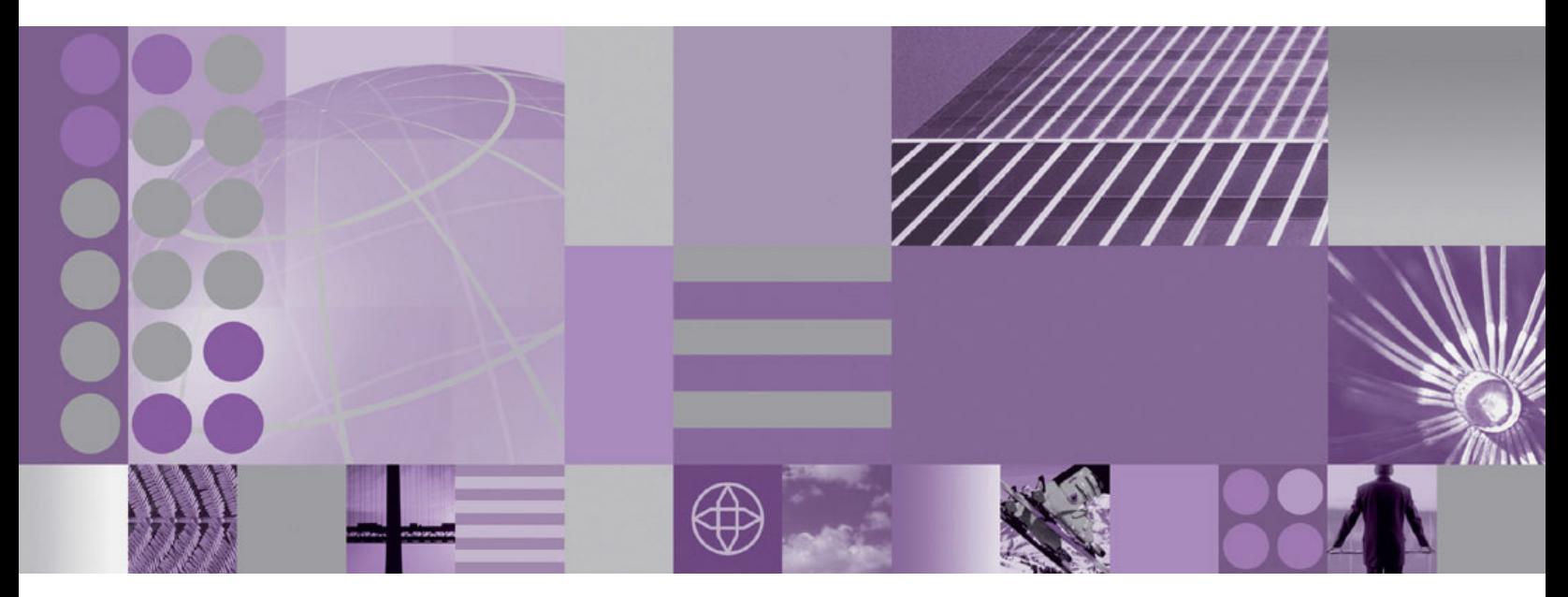

**Update Guide**

**WebSphere**® Commerce Developer Commerce – Express Developer

**Version 6.0.0.2**

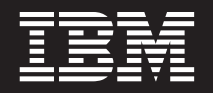

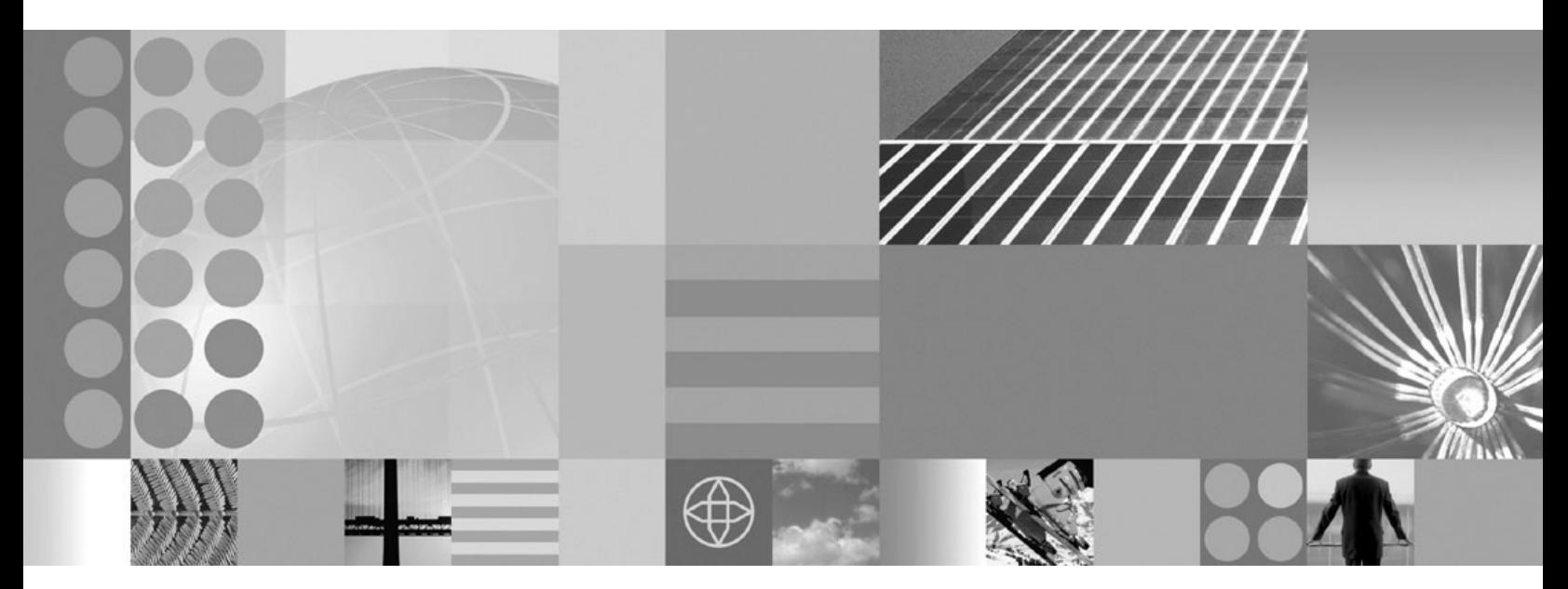

**Update Guide**

#### **Note:**

Before using this information and the product it supports, be sure to read the general information under ["Notices"](#page-20-0) on page [13.](#page-20-0)

#### **Edition Notice**

This edition applies to Version 6.0.0.2 of the following editions of WebSphere Commerce Developer and to all subsequent releases and modifications until otherwise indicated in new editions:

- IBM WebSphere Commerce Developer Enterprise (product number 5724-i39)
- IBM WebSphere Commerce Developer Professional (product number 5724-i41)
- IBM WebSphere Commerce Express Developer (product number 5724–i37)

Ensure that you are using the correct edition for the level of the product.

Order publications through your IBM representative or the IBM branch office serving your locality.

IBM welcomes your comments. You can send your comments by using the online [WebSphere](https://www14.software.ibm.com/webapp/iwm/web/signup.do?lang=en_US&source=swgmail-rcf) Commerce reader [comment](https://www14.software.ibm.com/webapp/iwm/web/signup.do?lang=en_US&source=swgmail-rcf) form.

When you send information to IBM, you grant IBM a nonexclusive right to use or distribute the information in any way it believes appropriate without incurring any obligation to you.

**© Copyright International Business Machines Corporation 1996, 2007. All rights reserved.** US Government Users Restricted Rights – Use, duplication or disclosure restricted by GSA ADP Schedule Contract with IBM Corp.

# **Contents**

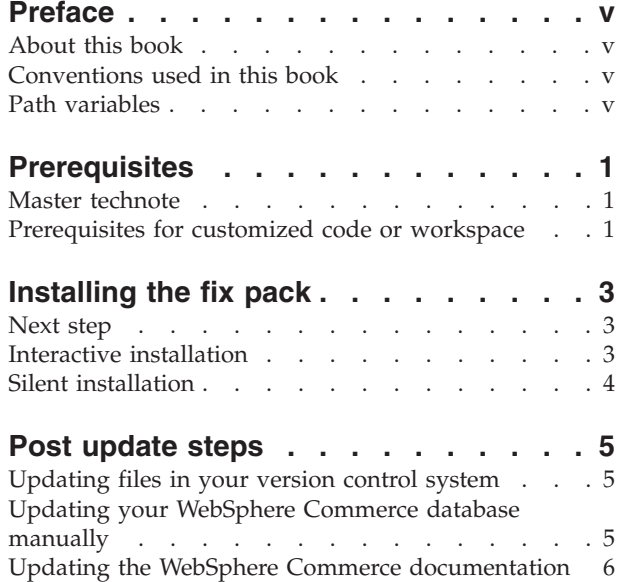

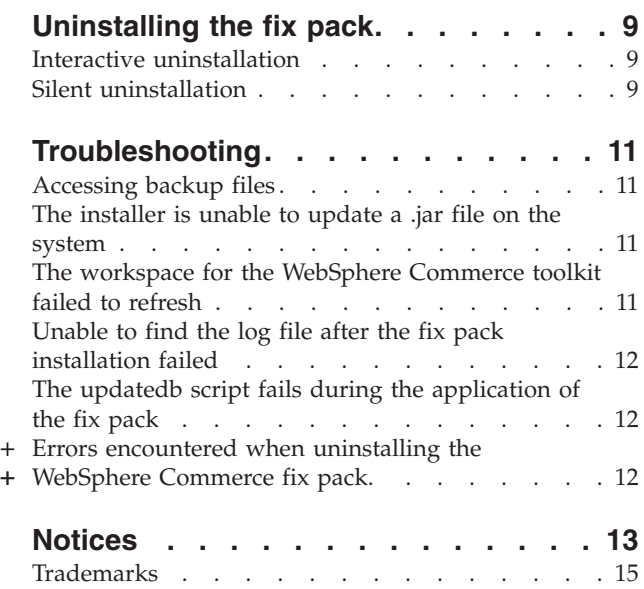

# <span id="page-6-0"></span>**Preface**

# **About this book**

This document describes the steps required to apply the IBM<sup>®</sup> WebSphere<sup>®</sup> Commerce Version 6.0.0.2 update to the following products:

- IBM WebSphere Commerce Developer Enterprise
- IBM WebSphere Commerce Developer Professional
- IBM WebSphere Commerce Express Developer

# **Conventions used in this book**

This book uses the following highlighting conventions:

- v **Boldface type** indicates commands or graphical user interface (GUI) controls such as names of fields, icons, or menu choices.
- Monospace type indicates examples of text you enter exactly as shown, file names, and directory paths and names.
- v *Italic type* is used to emphasize words. Italics also indicate names for which you must substitute the appropriate values for your system.

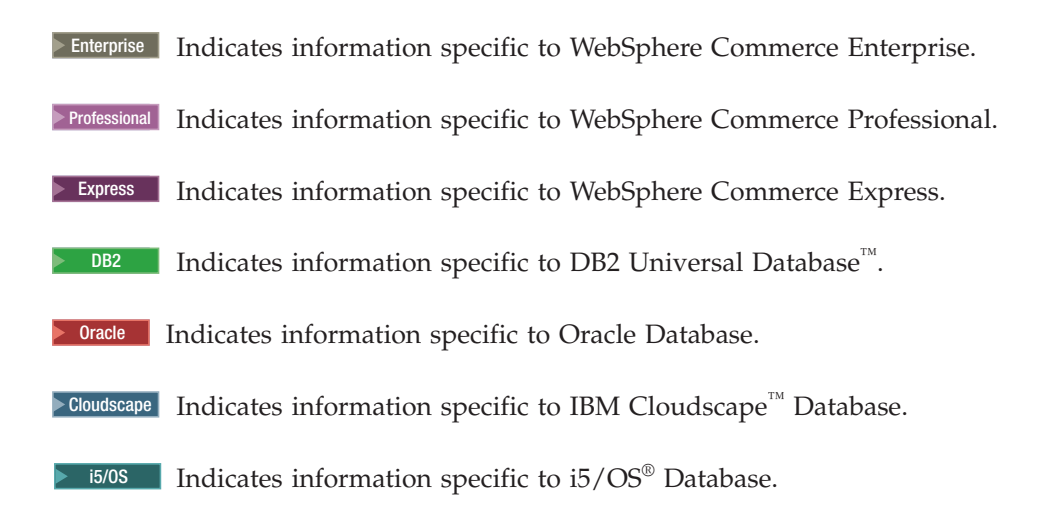

### **Path variables**

*WCDE\_installdir*

This is the installation directory for the WebSphere Commerce toolkit. The default installation directory depends on your edition of WebSphere Commerce Developer:

- Express C:\WCToolkitExpress60
- $\bullet$  Enterprise  $\mathcal{C}: \WCToolkitEE60$
- Professional C:\WCToolkitPro60

**Important:** Long installation paths can cause errors with some WebSphere Commerce additional software. You should use a short directory name such as C:\WCToolkit60.

#### *RAD\_installdir*

This is the installation directory for Rational® Application Developer. The default installation directory for Rational Application Developer is C:\Program Files\IBM\Rational\Application Developer.

**Important:** Long installation paths can cause errors with some WebSphere Commerce additional software. You should use a short directory name such as C:\RAD601.

#### *UPDI\_installdir*

This is the directory where you have installed the WebSphere Commerce Update Installer.

# <span id="page-8-0"></span>**Prerequisites**

### **Master technote**

IBM WebSphere Commerce maintains a Web page that links to several fix pack related documents. This page is a central resource for information related to WebSphere Commerce Version 6.0 fix pack. The master technote summarizes the known fix pack issues, and which version of the fix packs they apply to. It provides information on how to sign up for automatic notification of new fix packs and flashes. Technotes can be found by using the technote number to search the IBM Web site at: [www.ibm.com.](http://www.ibm.com)

Refer to the [WebSphere](http://www.ibm.com/support/docview.wss?uid=swg21246009) Commerce V6.0 fix pack master installation technote [#1246009](http://www.ibm.com/support/docview.wss?uid=swg21246009) for more information.

### **Prerequisites for customized code or workspace**

This fix pack will update a list of files which is located in [WebSphere](http://www.ibm.com/support/docview.wss?uid=swg24015395) Commerce Version 6.0.0.2 [Download](http://www.ibm.com/support/docview.wss?uid=swg24015395) Page.

If you have made custom modifications to any of the files listed in the ″WebSphere Commerce 6.0.0.2 Files Changed″ document, you must back them up. After the fix pack is applied you must re-implement your customization against the updated 6.0.0.2 level files. Refer to section ["Updating](#page-12-0) files in your version control system" on [page](#page-12-0) 5.

# <span id="page-10-0"></span>**Installing the fix pack**

#### **Important:**

v Ensure that WebSphere Commerce and WebSphere Commerce Developer are at the same fix pack level.

Complete the following steps:

- 1. Download and install the [WebSphere](http://www.ibm.com/support/docview.wss?uid=swg24013502) Commerce Update Installer.
- 2. Open the [WebSphere](http://www.ibm.com/support/docview.wss?uid=swg24015395) Commerce Version 6.0.0.2 Download Page.
- 3. Save the fix pack to the *UPDI\_installdir*/maintenance directory. The file you download is denoted by *WC\_6002\_file\_name* in the remaining sections of this guide.

#### **Notes:**

- a. Do not save the fix pack to a directory whose name contains spaces. If you attempt to apply the fix pack from a directory whose name contains spaces, the installer will fail.
- b. Ensure that the fix pack maintains the proper file extension. The file must be named 6.0.0-WS-WCDeveloper-FP002.pak.
- c. It is recommended that no other maintenance files reside in the *UPDI*/maintenance directory.

#### **Note:**

- 4. You must log in with a Windows $^{\circledR}$  user ID that is a member of the Administrator group.
- 5. Stop the WebSphere Commerce Test Servers.

#### **Next step**

Install the fix pack by completing one of the following sections:

- "Silent [installation"](#page-11-0) on page 4
- v "Interactive installation"

### **Interactive installation**

This section will update the WebSphere Commerce Developer product.

- 1. Using the command line, navigate to the *UPDI\_installdir* directory and type the update.bat command.
- 2. Select a language and then click **OK**.
- 3. On the Welcome page, review the information and click **Next** to continue.
- 4. Specify the WebSphere Commerce Developer installation directory, and click **Next**.
- 5. Select **Install Maintenance Package**. Click **Next**.
- 6. Select the *UPDI\_installdir*/maintenance directory and click **Next**.
- 7. Select the appropriate .pak file and click **Next**.
- 8. You are prompted to update the database. Select **Yes** to update your database automatically. If you select **No** refer to "Updating your [WebSphere](#page-12-0) Commerce database [manually"](#page-12-0) on page 5 after you have completed the installation.
- <span id="page-11-0"></span>9. On the summary page, review the information and click **Next**.
- 10. The installer displays the message Success: The following maintenance package was installed: WebSphere Commerce 6.0.0.2 - WebSphere Application Developer 6.0.0.2 on the following product: IBM WebSphere Commerce C:/WCToolkitEE60. If you do not see this message the installer will indicate which log files to check. Click **Finish.**
- 11. If you encounter problems or errors, contact IBM [WebSphere](http://www.ibm.com/software/commerce/support/) Commerce [Support.](http://www.ibm.com/software/commerce/support/)

### **Silent installation**

In this section you update the WebSphere Commerce Developer product.

- 1. Using the command line, navigate to the *UPDI\_installdir*/responsefile directory and open the install.txt file in a text editor.
- 2. Complete the following steps:
	- a. Update the **–W maintenance.package** entry with the directory name that contains the maintenance package.
	- b. Update the **–W product.location** entry with the location of the WebSphere Commerce Developer install.
	- c. Set the **-W update.db="true"** entry. If you set this entry to false you must update the database manually, refer to "Updating your [WebSphere](#page-12-0) [Commerce](#page-12-0) database manually" on page 5.
- 3. Navigate to the *UPDI\_installdir* and run the following command: update.bat -silent -options *UPDI\_installdir*/responsefiles/install.txt

When the prompt returns, wait for the Java™ process associated with the Update Installer to finish.

4. Refer to the log files in the following directory to verify that your install was successful:

*WCDE\_installdir*/logs/update

If you encounter problems or errors, contact IBM [WebSphere](http://www.ibm.com/software/commerce/support/) Commerce [Support.](http://www.ibm.com/software/commerce/support/)

5. Restart WebSphere Commerce Developer.

# <span id="page-12-0"></span>**Post update steps**

Complete any of the following sections that are applicable to your WebSphere Commerce Developer installation.

#### **Updating files in your version control system**

The files listed in the ″WebSphere Commerce 6.0.0.2 Files Changed″ link on the [WebSphere](http://www.ibm.com/support/docview.wss?uid=swg24015395) Commerce Version 6.0.0.2 Download Page are completely replaced, with a new version of the file, during fix pack installation. If you have customized any of these files, you must merge your changes back into the new files and check the new version of the file into your version control system.

During the installation of the fix pack, the following files are updated and any customizations, to these files, are maintained:

- webservices.xml
- ibm-webservices-bnd.xmi

No merging, of these files, is necessary. Update your version control systems with these files.

# **Updating your WebSphere Commerce database manually**

If you did not choose to update your database automatically during the application of the WebSphere Commerce fix pack, you must manually update your database.

**Note:** You must back up your database.

To manually update your database:

- 1. From a command prompt, launch the following command depending on the type of database that is being used:
	- **> Cloudscape** Cloudscape:

*WCDE\_installdir*/bin/updatedb.bat cloudscape *database\_name*

• **DB2** DB2 Universal Database:

*WCDE\_installdir*/bin/updatedb.bat db2 *database\_name database\_user\_name database\_user\_password*

• **Dracle Oracle:** 

*WCDE\_installdir*/bin/updatedb.bat oracle *database\_name database\_user\_name database\_user\_password database\_host\_server\_port*

 $\triangleright$  i5/0S i5/OS:

*WCDE\_installdir*/bin/updatedb.bat iseries *database\_name database\_user\_name database\_user\_password database\_host*

#### Where:

*database\_name*

The name of your WebSphere Commerce Developer database. For Cloudscape databases, the *database\_name* must be fully qualified. For example, *WCDE\_installdir*/db/mall

*database\_user\_name*

The name of your WebSphere Commerce Developer database user.

<span id="page-13-0"></span>*database\_user\_password*

The WebSphere Commerce Developer database user password.

*database\_host\_server\_port*

The database server host port number.

*database\_host*

The database server host name.

2. When the update is complete, review the output displayed in the console window and ensure that you have successfully updated the database to the correct fix pack level. For example:

```
UpdateSiteTable:
[EchoNL] Updating database fixpack level ...
[eCDatabaseVersionInfo] UPDATE SITE SET EDITION='ENT', VERSION=6,
RELEASE=0, MOD=0, FIXPACK=2 WHERE COMPNAME='BASE'
[eCDatabaseVersionInfo] SELECT COUNT(*) FROM SITE
[eCDatabaseVersionInfo] SELECT * FROM SITE
[eCDatabaseVersionInfo] Columns in SITE table:
[eCDatabaseVersionInfo] COMPNAME=BASE
[eCDatabaseVersionInfo] EDITION=ENT
[eCDatabaseVersionInfo] VERSION=6
[eCDatabaseVersionInfo] RELEASE=0
[eCDatabaseVersionInfo] MOD=0
[eCDatabaseVersionInfo] FIXPACK=2
[eCDatabaseVersionInfo] Updated SITE table successfully.
[EchoNL] Completed database fixpack update.
```
### **Updating the WebSphere Commerce documentation**

**Note:** These instructions are only required if you are updating translated information. If you are using English documentation, these steps are completed automatically when you apply the fix pack.

Update the content of the WebSphere Commerce Information Center by completing the following steps:

- 1. Open WebSphere Commerce Developer.
- 2. Select **Help > Software Updates > Find and Install**.
- 3. Select **Search** for new features to install.
- 4. Click **New Remote Site**, then type the update location:
	- $\bullet$  Enterprise

ftp://ftp.software.ibm.com/software/websphere/commerce/60/6002/ID/ENTERPRISE

- $\bullet$  Professional
	- ftp://ftp.software.ibm.com/software/websphere/commerce/60/6002/ID/PE
- $\bullet$  Express ftp://ftp.software.ibm.com/software/websphere/commerce/60/6002/ID/EXPRESS
- 5. Click **OK**.
- 6. On the **Install Location** page, select *RAD\_installdir*/commerce/eclipse.
- 7. From the Install page, select the check box beside the site name you selected, then click **Next**.
- 8. Select **WebSphere Commerce documentation updates for version 6.0.0.2**, then click **Next**.
- 9. Accept the license agreement, then click **Finish**.

BUILD SUCCESSFUL

- 10. On the JAR verification window, click **Install**.
- 11. On the Install/Update dialog, click **Yes**.
- 12. Restart the Workbench.

# <span id="page-16-0"></span>**Uninstalling the fix pack**

If you have installed any software that depends on WebSphere Commerce Developer, such as a WebSphere Commerce feature pack, you must disable or uninstall that software before completing this uninstall process.

To uninstall the fix pack, complete one of the following sections:

- v "Interactive uninstallation."
- v "Silent uninstallation."

### **Interactive uninstallation**

If you have customized any of your files, you should back them up, and be aware that some of the features specific for fix pack level 6.0.0.2 will no longer be available after it is uninstalled.

- 1. Stop the WebSphere Commerce test server.
- 2. Ensure that Rational Application Developer is not running.
- 3. Using the command line, navigate to the *UPDI\_installdir* directory and type the following command: update.bat
- 4. On the Review page, review the information and click **Next** to continue.
- 5. On the Product Selection page ensure that the directory name is correct. This is the WebSphere Commerce installation directory.
- 6. Specify the WebSphere Commerce Developer installation directory, and click **Next**.
- 7. Select **Uninstall Maintenance Package**. Click **Next**.
- 8. Select the appropriate .pak file and click **Next**.
- 9. On the summary page, review the information and click **Next**.
- 10. The installer displays the message Success:The following maintenance package was uninstalled.. If you do not see this message the installer will indicate which log files to check. Review the information and click **Relaunch** to start the Update Install wizard again or **Finish** to close the Update Installer.
- 11. Refer to the log files in the following directory to verify that your uninstall was successful:

*WCDE\_installdir*/logs/update

# **Silent uninstallation**

The fix pack uninstall process will modify a list of files that is specified in ["Prerequisites"](#page-8-0) on page 1. If you customized any of these files, you should back them up, but be aware that some of the features specific for fix pack level 6.0.0.2 will no longer be available after it is uninstalled.

- 1. Navigate to the *UPDI\_installdir*/responsefile directory and open the uninstall.txt file in a text editor.
- 2. Complete the following steps:
	- a. Update the **–W backup.package** entry with the name of the backup package.
- b. Update the **–W product.location** with the location of the WebSphere Commerce install.
- 3. Navigate to the *UPDI\_installdir* and run the following command: update.bat -silent -options *UPDI\_installdir*/responsefiles/uninstall.txt

When the prompt returns, wait for the Java process associated with the Update Installer to finish.

**Note:** If the **backup.package** is not specified, the Update Installer will uninstall the most recently applied fix pack.

4. Refer to the log files in the following directory to verify that your install was successful:

*WCDE\_installdir*/logs/update

# <span id="page-18-0"></span>**Troubleshooting**

# **Accessing backup files**

The WebSphere Commerce Developer fix pack update installer makes a backup of all the files modified during the fix pack installation. If you have customized files and want to check with the pre-fix pack files, they can be found in a .pak file (which is in ZIP format) in the following directory:

*WCDE\_installdir*\properties\version\update\backup

### **The installer is unable to update a .jar file on the system**

If you receive an error message indicating that the installer is unable to update a .jar file on the system, refer to the *WCDE\_installdir*/logs/update/ maintenance\_name/updatetrace.log file. Search this log file for an error message similar to:

Installer has pro2006.09.25 12:04:30.328 EDT java.lang.NullPointerException at com.ibm.ws.install.ni.framework.io.ZIPFileSystem.copyZipEntry (ZIPFileSystem.java:2010) at com.ibm.ws.install.ni.framework.io.ZIPFileSystem.copyZipEntry (ZIPFileSystem.java:1995) at com.ibm.ws.install.ni.framework.io.ZIPFileSystem.copyThisEntryInThisSource ToThisZipFileWithThisName(ZIPFileSystem.java:989) at com.ibm.ws.install.ni.framework.io.ZIPFileSystem.applyZIPFileOperationsTo ZIPFile(ZIPFileSystem.java:2112) at com.ibm.ws.install.ni.framework.io.ZIPFileSystem.performAllZIPOperationsFor ThisTargetFile(ZIPFileSystem.java:88)

at com.ibm.ws.install.ni.framework.fileactions.ZIPFileOperationController. performAllZIPOperations(ZIPFileOperationController.java:108) at com.ibm.commerce.install.updi.product.wc.WCUpdateComponent.execute (WCUpdateComponent.java:119)

If you receive this error message, check if the path to the .pak file contains spaces. If there are spaces in the path, move the fix pack file to a path that does not contain spaces and complete the following steps:

- 1. Rerun the Update Installer to uninstall the fix pack from the system.
- 2. Reapply the fix pack to the system.

# **The workspace for the WebSphere Commerce toolkit failed to refresh**

To refresh the WebSphere Commerce development workspace:

- 1. Start WebSphere Commerce Developer.
- 2. Manually refresh all projects.
	- a. In the **Project Explorer** view, navigate to **Dynamic Web Projects**.
	- b. Right-click **Stores** and select **Refresh**.

After manually refreshing all projects, the changes to the WebSphere Commerce Developer files will be reflected properly.

# <span id="page-19-0"></span>**Unable to find the log file after the fix pack installation failed**

The WebSphere Commerce Developer log file is in the following location: *WCDE\_installdir*/logs/update

If you do not find the log file, check in the following location: *UPDI\_installdir*/logs/tmp

# **The updatedb script fails during the application of the fix pack**

If updatedb process fails during fix pack update, complete the following steps:

- 1. Review the log files in the following locations:
	- v *WCDE\_installdir*/logs/trace.txt
	- v *WCDE\_installdir*/logs/messages.txt

Review these error messages with your database administrator to ensure there are no data errors.

- 2. Navigate to the *WCDE\_installdir*/bin directory.
- 3. Complete one of the following steps:
	- Run the updatedb command again. Refer to "Updating your [WebSphere](#page-12-0) [Commerce](#page-12-0) database manually" on page 5 for more information.
	- v Restore the original database and run the updatedb command. Refer to "Updating your [WebSphere](#page-12-0) Commerce database manually" on page 5 for more information.
- 4. If this problem cannot be resolved, contact IBM [WebSphere](http://www.ibm.com/software/commerce/support/) Commerce Support.

# **Errors encountered when uninstalling the WebSphere Commerce fix** + **pack.** +

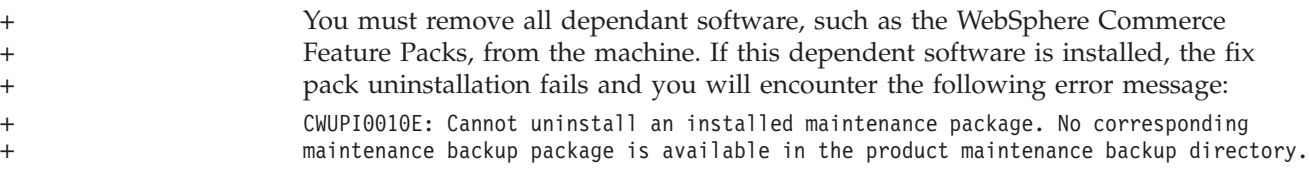

+

# <span id="page-20-0"></span>**Notices**

This information was developed for products and services offered in the U.S.A.

IBM may not offer the products, services, or features discussed in this document in other countries. Consult your local IBM representative for information on the products and services currently available in your area. Any reference to an IBM product, program, or service is not intended to state or imply that only that IBM product, program, or service may be used. Any functionally equivalent product, program, or service that does not infringe any IBM intellectual property right may be used instead. However, it is the user's responsibility to evaluate and verify the operation of any non-IBM product, program, or service.

Any reference to an IBM licensed program in this publication is not intended to state or imply that only IBM's licensed program may be used. Any functionally equivalent product, program, or service that does not infringe any of IBM's intellectual property rights may be used instead of the IBM product, program, or service. Evaluation and verification of operation in conjunction with other products, except those expressly designated by IBM, is the user's responsibility.

IBM may have patents or pending patent applications covering subject matter described in this document. The furnishing of this document does not give you any license to these patents. You can send license inquiries, in writing, to:

IBM Director of Licensing IBM Corporation North Castle Drive Armonk, NY 10504–1785 U.S.A.

For license inquiries regarding double-byte (DBCS) information, contact the IBM Intellectual Property Department in your country or send inquiries, in writing, to:

IBM World Trade Asia Corporation Licensing 2-31 Roppongi 3-chome, Minato-ku Tokyo 106, Japan

The following paragraph does not apply to the United Kingdom or any other country where such provisions are inconsistent with local law:

INTERNATIONAL BUSINESS MACHINES CORPORATION PROVIDES THIS PUBLICATION ″AS IS″ WITHOUT WARRANTY OF ANY KIND, EITHER EXPRESS OR IMPLIED, INCLUDING, BUT NOT LIMITED TO, THE IMPLIED WARRANTIES OF NON-INFRINGEMENT, MERCHANTABILITY OR FITNESS FOR A PARTICULAR PURPOSE. Some states do not allow disclaimer of express or implied warranties in certain transactions, therefore, this statement may not apply to you.

This information could include technical inaccuracies or typographical errors. Changes are periodically made to the information herein; these changes will be incorporated in new editions of the publication. IBM may make improvements and/or changes in the product(s) and/or the program(s) described in this publication at any time without notice.

Any references in this information to non-IBM Web sites are provided for convenience only and do not in any manner serve as an endorsement of those Web sites. The materials at those Web sites are not part of the materials for this IBM product and use of those Web sites is at your own risk.

IBM may use or distribute any of the information you supply in any way it believes appropriate without incurring any obligation to you.

Licensees of this program who wish to have information about it for the purpose of enabling: (i) the exchange of information between independently created programs and other programs (including this one) and (ii) the mutual use of the information which has been exchanged, should contact:

IBM Canada Ltd. Office of the Lab Director 8200 Warden Avenue Markham, Ontario L6G 1C7 Canada

Such information may be available, subject to appropriate terms and conditions, including in some cases payment of a fee.

The licensed program described in this document and all licensed material available for it are provided by IBM under terms of the IBM Customer Agreement, IBM International Program License Agreement or any equivalent agreement between us.

Any performance data contained herein was determined in a controlled environment. Therefore, the results obtained in other operating environments may vary significantly. Some measurements may have been made on development-level systems and there is no guarantee that these measurements will be the same on generally available systems. Furthermore, some measurement may have been estimated through extrapolation. Actual results may vary. Users of this document should verify the applicable data for their specific environment.

Information concerning non-IBM products was obtained from the suppliers of those products, their published announcements or other publicly available sources. IBM has not tested those products and cannot confirm the accuracy of performance, compatibility or any other claims related to non-IBM products. Questions on the capabilities of non-IBM products should be addressed to the suppliers of those products.

All statements regarding IBM's future direction or intent are subject to change or withdrawal without notice, and represent goals and objectives only.

This information is for planning purposes only. The information herein is subject to change before the products described become available.

This information contains examples of data and reports used in daily business operations. To illustrate them as completely as possible, the examples include the names of individuals, companies, brands, and products. All of these names are fictitious and any similarity to the names and addresses used by an actual business enterprise is entirely coincidental.

Credit card images, trademarks and trade names provided in this product should be used only by merchants authorized by the credit card mark's owner to accept payment via that credit card.

# <span id="page-22-0"></span>**Trademarks**

IBM, the IBM logo and the following terms are trademarks or registered trademarks of International Business Machines Corporation in the United States or other countries or both:

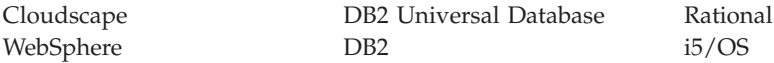

Java and all Java-based trademarks are trademarks of Sun Microsystems, Inc. in the United States, other countries, or both.

Windows is a trademark of Microsoft Corporation in the United States, other countries, or both.

Other company, product or service names may be the trademarks or service marks of others.

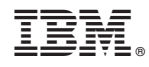

Printed in USA